## Экскурс в SEO для новичков и стажеров

Веб-Студия «АлаичЪ и Ко» Alaev.School, Краснодар, 2018

## **Кто я?** Александр Алаев или просто «АлаичЪ»

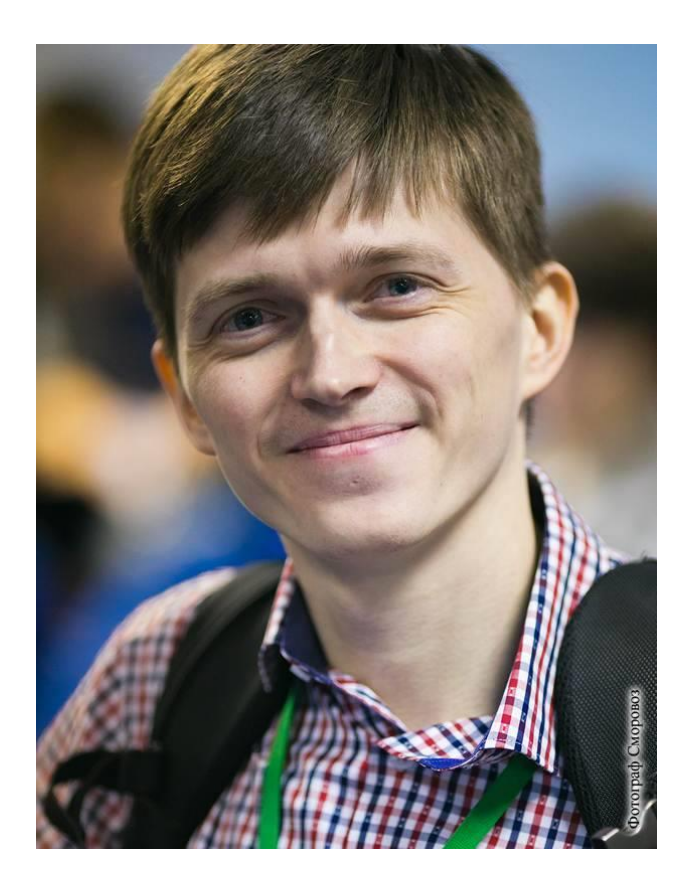

- Занимаюсь созданием и продвижением сайтов с 2005 г.
- <sup>◼</sup> **Директор** веб-студии [АлаичЪ и Ко](http://alaev.co/), >100 клиентов без отдела продаж
- <sup>◼</sup> **Создатель** SEO-сервисов: FastTrust, ComparseR, CheckTrust
- <sup>◼</sup> **Автор** одного из самых известных seoблогов [alaev.info](http://alaev.info/)
- <sup>◼</sup> **Спикер** крупнейших seo-конференций: All In Top, SEO Conference, SEMPRO, Baltic Digital Days и др.

## Anauy: bu Ko

## О чем поговорим?

- Общие понятия, терминология;
- Стратегия продвижения сайтов:
	- ❑ Как развивать сайт;
	- ❑ Как найти проблемы;
	- Как определить этапы.
- Аудит сайта:
	- ❑ Какие задачи решает аудит;
	- Чек-лист аудита сайта;
	- ❑ Какие инструменты использовать.
- Практическое задание.

## $SEO - 3$ то:

- <sup>◼</sup> Комплекс работ, направленных на улучшение видимости сайта в поисковых системах (ПС) – оптимизация сайта;
- <sup>◼</sup> В процессе работы мы подстраиваемся под требования ПС;
- <sup>◼</sup> Список требований (факторы ранжирования) и значимость каждого фактора изменяются с течением времени;
- <sup>◼</sup> Иногда очень кардинально (обновление алгоритма).

## На что обращать внимание?

- Самое главное для каждого сайта:
	- ❑ Ориентация на посетителя;
	- ❑ Никакого обмана поисковых роботов;
	- ❑ Понятная структура и навигация;
	- ❑ Цель помочь посетителю быстро и просто решить его проблему!
- <sup>◼</sup> Базовые принципы SEO-оптимизации:
	- ❑ Отсутствие технических ошибок на сайте;
	- ❑ Тексты без злоупотребления ключевыми словами;
	- ❑ Мета-теги и заголовок соответствуют содержимому страницы;
	- ❑ Полезные элементы: сортировки, фильтры, калькуляторы, прайсы и прочие мини-сервисы, облегчающие жизнь пользователя;
	- ❑ Целевая страница отвечает ожиданиям посетителя (интернетмагазин – широкий ассортимент, каталог с ценами; сайт услуг – описание услуги и форма заявки).

## К чему мы стремимся?

- <sup>◼</sup> Большой сайт (интернет-магазин или каталог) много категорий, страниц товаров и услуг.
	- ❑ Показатель эффективности: рост трафика из поиска.
- <sup>◼</sup> Небольшой узкоспециализированный сайт услуг или промо-сайт.
	- ❑ Показатель эффективности: рост позиций до ТОП 10.

## Глоссарий

- <sup>◼</sup> Индексация или индексирование добавление страниц в базу данных поисковика. Говорят, страница проиндексировалась, если ее можно найти в поисковике.
- <u>Ранжирование</u> это процесс выстраивания найденных по запросу пользователя страниц в порядке наибольшего соответствия искомому запросу. Говорят, страница хорошо ранжируется по запросу, если ее можно найти в топ-10.
- Релевантность степень соответствия найденного документа или набора документов нуждам пользователя. Говорят, страница релевантна запросу, если по это запросу в поиске находится обсуждаемая страница.

## Глоссарий

- Мета-теги HTML-теги, предназначенные для предоставления дополнительных метаданных о вебстранице. Указываются в теге <head> и посетителю не видны (могут быть просмотрены только в исходном коде страницы), предназначены для браузеров и поисковиков.
- <sup>◼</sup> title заголовок документа, отображается в заголовке браузера (вкладке) и на поисковой выдаче в виде ссылки на сайт. Самый важный элемент в seo-оптимизации страницы.
- <u> Заголовок</u> отображаемое название страницы. Этот заголовок должен быть оформлен в тег html-разметки <h1>заголовок</h1>. Очень важный элемент seo.

## Глоссарий

- <sup>◼</sup> Ключевые слова (ключевики, запросы) запросы пользователей, которые задаются поисковой системе. Под них как раз и оптимизируют страницы сайта.
- <sup>◼</sup> Семантическое ядро (семантика)– обширный список ключевых слов, соответствующих тематике, услугам и товарам продвигаемого сайта.
- <sup>◼</sup> Регион сайта география местоположения основной целевой аудитории сайта. Принадлежность к какому-либо региону не исключает сайт из результатов поиска в других регионах, если содержимое сайта будет признано релевантным запросам.

## Часть №1:

## Стратегия поискового продвижения

Веб-Студия «АлаичЪ и Ко» Alaev.School, Краснодар, 2018

#### Великая истина гласит

#### Понимание нескольких принципов освобождает от запоминания сотен фактов!

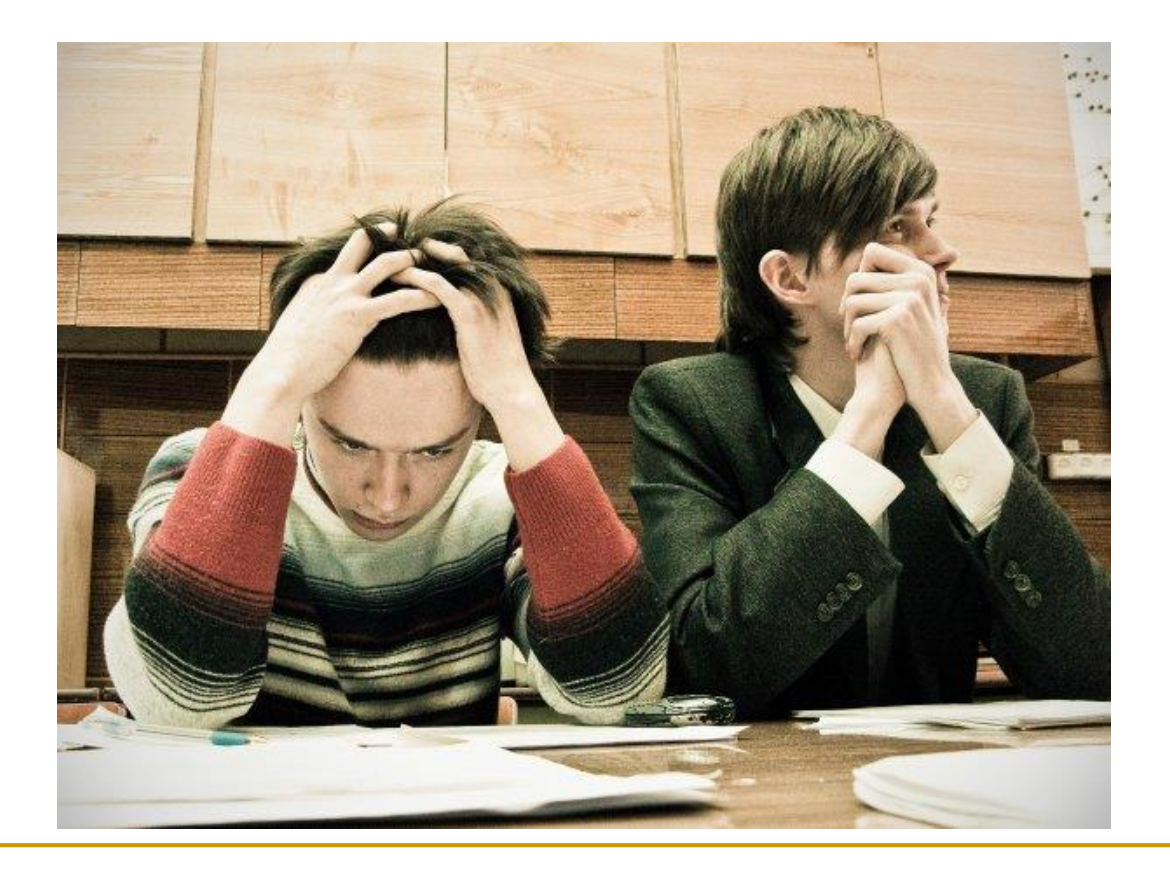

Веб-Студия «АлаичЪ и Ко», Краснодар, 2018

- 1. Предварительный аудит (~10 минут)
	- ❑ Оцениваем удобство сайта;
	- ❑ Изучаем структуру;
	- ❑ Смотрим качество сайта в целом.

- 1. Предварительный аудит
- 2. Ожидания и реальность совпадают? (~15 минут)
	- ❑ Отвечают ли страницы сайта запросам пользователя.

- 1. Предварительный аудит
- 2. Ожидания и реальность совпадают?
- 3. Первичная оптимизация (~1 5 часов)
	- ❑ Нанести максимальную пользу за минимум времени:
		- <sup>◼</sup> Присвоить регион (добавить в справочник);
		- Шаблонно оптимизировать title и заголовки;
		- Закрыть от индексации дубли страниц;
		- Исправить дубли мета-тегов.

- 1. Предварительный аудит
- 2. Ожидания и реальность совпадают?
- 3. Первичная оптимизация
- 4. Технический аудит (~1 3 часа)(Часть №2)
	- ❑ Чек-лист в помощь.

- 2. Ожидания и реальность совпадают?
- 3. Первичная оптимизация
- 4. Технический аудит
- 5. Сбор ключевых слов и их группировка (кластеризация)
	- ❑ Собрать запросы для конкретных страниц сайта;
	- ❑ Найти дополнительные группы для создания новых страниц.

- 3. Первичная оптимизация
- 4. Технический аудит
- 5. Сбор ключевых слов и их группировка
- 6. Создание и расширение структуры на основании:
	- ❑ Собранных запросов;
	- □ Логики и знаний.

- 4. Технический аудит
- 5. Сбор ключевых слов и их группировка
- 6. Создание и расширение структуры
- 7. Постраничная оптимизация:
	- ❑ Точечная проработка страниц сайта на основании имеющейся информации:
		- Тексты;
		- **Заголовки;**
		- **Мета-теги;**
		- Дополнительный релевантный контент.

- 5. Сбор ключевых слов и их группировка
- 6. Создание и расширение структуры
- 7. Постраничная оптимизация
- 8. Проработка коммерческих факторов
	- ❑ Чек-лист в помощь

- 6. Создание и расширение структуры
- 7. Постраничная оптимизация
- 8. Проработка коммерческих факторов
- 9. Создание новых страниц на сайте

- 7. Постраничная оптимизация
- 8. Проработка коммерческих факторов
- 9. Создание новых страниц
- 10. Написание текстов

- 8. Проработка коммерческих факторов
- 9. Создание новых страниц
- 10. Написание текстов
- 11. Анализ конкурентов
	- ❑ Определить и изучить лидеров ниши;
	- ❑ Оценить, подсмотреть структуру/семантику;
	- ❑ Изучить коммерческие факторы в тематике.

…

…

- 5. Сбор ключевых слов и их группировка
- 6. Создание и расширение структуры
- 7. Постраничная оптимизация

9. Создание новых страниц

- 10. Написание текстов
- 11. Анализ конкурентов
- 12. Повторение шагов 5, 6, 7, 9, 10.

## Вы должны научиться…

…за 10 минут, пока делаете предварительный аудит, сформировать в голове пошаговый план продвижения сайта. И решить какой этап за каким следует.

### Практическое задание №1

- <sup>◼</sup> Описать пошаговую стратегию развития сайта:
	- ❑ Что делать?
	- ❑ Зачем делать?
- <sup>◼</sup> Определить 3 конкурентов, лидеров ниши:
	- ❑ У них крутой сайт!
	- ❑ На них стоит равняться!
- Прочитать книгу от Ingate [www.sembook.ru](http://www.sembook.ru/)

## Часть №2:

## Технический аудит сайта

Веб-Студия «АлаичЪ и Ко» Alaev.School, Краснодар, 2018

## Технический аудит…

Это фундамент, без которого последующее продвижение может оказаться неэффективным, если сайт имеет грубые ошибки и не соответствует основным требованиям поисковых систем.

Рекомендации Яндекса по созданию сайтов: <https://yandex.ru/support/webmaster/recommendations/intro.html>

## Инструменты, которые нам пригодятся

#### **Любой сканер (парсер) сайтов:**

- **ComparseR** (платный, есть демо); рекомендую
- Screaming Frog SEO Spider (платный, есть демо);
- **Xenu's Link Sleuth (бесплатный);**
- Majento SiteAnalyzer (бесплатный). рекомендую

#### **Яндекс.Вебмастер и Google Search Console,**

#### **Яндекс.Метрика или Google Analytics.**

## Любой сканер (парсер) сайтов

- <sup>◼</sup> Анализирует мета-теги;
- Позволяет выявить дубли страниц и title;
- <sup>◼</sup> Определяет наличие битых ссылок, 404 страницы;
- <sup>◼</sup> Показывает редиректы и другие коды ответа сервера;
- <sup>◼</sup> Ищет другие технические ошибки и полезную информацию о вашем сайте.

## Яндекс.Вебмастер и Google Search Console

#### **(на данном этапе обучения недоступны)**

Позволяют увидеть наиболее важную и полезную информацию о сайте от первоисточника и произвести необходимые настройки.

- <sup>◼</sup> Индексация;
- <sup>◼</sup> Проблемы и ошибки;
- <sup>◼</sup> Нарушения и фильтры;
- Внешние ссылки;
- Региональность.

## Яндекс.Метрика или Google Analytics

#### **(на данном этапе обучения недоступны)**

Счётчики поисковых систем расскажут все о посетителях сайта, их поведении и устройствах, которыми они пользуются.

- <sup>◼</sup> Посещение страниц;
- <sup>◼</sup> Время просмотра и процент отказа;
- Страницы входа;
- <sup>◼</sup> Поисковые запросы;
- <sup>◼</sup> Источники переходов;
- <sup>◼</sup> И многое другое.

## Бритва Оккама

«Что может быть сделано на основе меньшего числа, не следует делать, исходя из большего» или «Многообразие не следует предполагать без необходимости» *(с) Уильям из Оккама.*

**Не стоит использовать одновременно много инструментов, иначе вы запутаетесь и потеряете время!**

## Чек-лист (пошаговая инструкция)

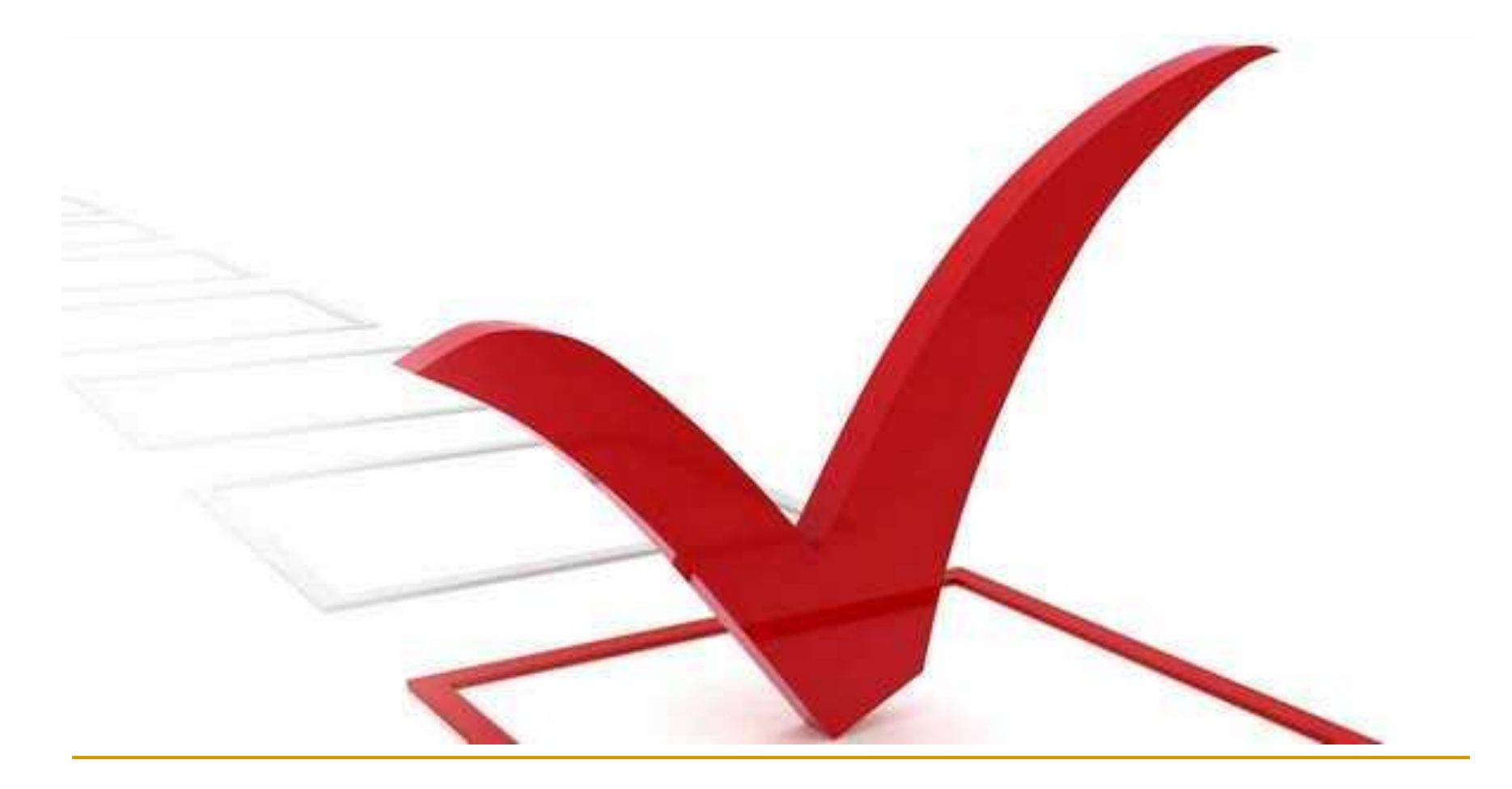

## Robots.txt – правила поведения для роботов

- <sup>◼</sup> Всегда расположен по адресу: http://site.ru/robots.txt
- <sup>◼</sup> Используем одну общую директиву для всех роботов: User-Agent: \*
- <sup>◼</sup> Далее различные запрещающие директивы (при необходимости): Disallow: /unneeded-category/ или (закрыть категорию) Disallow: /some-page.html или (закрыть отдельную страницу) Disallow: /\*?param= (закрыть индексацию параметров)
	- ❑ *(Disallow: / или Disallow: полностью запрещают индексацию сайта – избегайте таких конструкций).*
- Далее карта сайта: Sitemap: http://site.ru/sitemap.xml
	- ❑ *(Может быть расположена по любому адресу).*
- <sup>◼</sup> Пример: <http://alaev.info/robots.txt>

Справка Яндекса: <https://yandex.ru/support/webmaster/controlling-robot/robots-txt.xml> Справка Google: <https://support.google.com/webmasters/answer/6062608?hl=ru>

## Sitemap.xml – карта (список страниц) сайта

- <sup>◼</sup> Необходима для лучшей индексации сайта поисковыми роботами.
- Должна содержать все основные страницы сайта.
- Если страниц более 30 000, то необходимо разбить карту на несколько, создав объединяющий индексный файл карт сайта.
- <sup>◼</sup> Обязательно содержит только индексируемые страницы сайта с ответом сервера 200 OK.
- <sup>◼</sup> Протокол url-адресов соответствует главному зеркалу сайта.

Справка Яндекса: <https://yandex.ru/support/webmaster/controlling-robot/sitemap.xml> Справка Google: <https://support.google.com/webmasters/answer/156184?hl=ru>

## Ответ сервера 404 Not Found

- <sup>◼</sup> Означает несуществующую станицу;
- <sup>◼</sup> Ссылки, ведущие на такие страницы называются «битыми»;
- Мешают индексации сайта, а так же «отпугивают» посетителей;
- <sup>◼</sup> При обходе сайта краулером (сканером) «битые» ссылки должны отсутствовать;
- <sup>◼</sup> 404 страница всегда должна отдавать код сервера 404 Not Found;
- <sup>◼</sup> Необходимо оформлять 404 страницы в стиль сайта и предлагать переход на другие важные разделы сайта и главную страницу;
- <sup>◼</sup> Пример: [http://alaev.info/404.](http://alaev.info/404)

## Редиректы: 301 Moved Permanently и 302 Moved Temporarily

- Осуществляют перенаправление посетителя на url, отличный от изначального, чего посетитель не замечает (в отличие от ПС);
- <sup>◼</sup> 302-редирект используется редко (зато часто по ошибке);
- <sup>◼</sup> 301-редирект используется везде и часто: склейка зеркал, изменение структуры сайта, исправление дублей, переезд и проч.

Подробнейшая инструкция: <http://alaev.info/blog/post/4393>.

Коды состояния HTTP, кроме 200, 404, 301, 503 встречаются редко.

Рекомендую почитать, что это такое https://ru.wikipedia.org/wiki/Список кодов состояния HTTP

## Главное зеркало. HTTP/HTTPS

Сайт всегда должен быть доступен только по одному адресу. Проверяем:

- <http://site.ru/>
- <http://www.site.ru/>
- <https://site.ru/>
- <https://www.site.ru/>

Только один из вариантов должен отдавать 200 OK, остальные 301 редирект.

## Дубликаты страниц и title-заголовков

- Дубликаты одна из самых грубых ошибок;
- Мешают ранжированию, правильной и быстрой индексации и вызывают другие проблемы;
- <sup>◼</sup> Дубликаты title решаются верным заполнением или уникализацией;
- <sup>◼</sup> От дублей страниц избавляемся так (выбрать что-то одно):
	- ❑ 301-редирект страницы-дубля на основную страницу;
	- ❑ Удалить страницу-дубль, чтобы она отдавала 404 Not Found;
	- ❑ Meta robots="noindex" на странице-дубле;
	- ❑ Закрыть страницу-дубль в robots.txt.
- <sup>◼</sup> Искать проще всего при помощи программ-краулеров.

## Страницы постраничной навигации (пагинации)

Часто страницы пагинации сопровождаются дублированием title основной (первой) страницы категории, а так же seoтекстов, если они есть. Выбираем что-то одно:

- Оставить для индексации:
	- Уникализировать title, добавив приставку в title « страница X»;
	- ❑ Избавиться от дублирования seo-текста.
- Добавить rel="canonical" с указанием первой/основной страницы;
- Закрыть от индексации при помощи meta robots="noindex,follow";
- Закрыть от индексации в robots.txt.

Справка Google: <https://support.google.com/webmasters/answer/1663744?hl=ru>

## Страницы сортировок (по цене, по наличию и т.д.)

Страницы сортировки листинга товаров сопровождаются дублированием title, заголовка и другого контента основной (первой) страницы категории. Они часто не закрыты от индексации.

Варианта оставить их для индексации нет! Поэтому делаем что-то одно из списка ниже:

- Добавить rel="canonical" с указанием первой/основной страницы;
- Закрыть от индексации при помощи meta robots="noindex,follow";
- Закрыть от индексации в robots.txt;

## Заголовки H1 – H6 на страницах

- Тег заголовка <h1> ... </h1> является следующим по важности после title элементом внутристраничной оптимизации;
- <sup>◼</sup> H1 всегда должен быть только один на странице;
- <h1> ... </h1> не должен содержать внутри других тегов;
- <sup>◼</sup> Разметка заголовков не должна использоваться в сквозных элементах сайта (навигация, боковое меню, шапка, футер).

## Скорость загрузки сайта и отдельных страниц

PageSpeed Insights [https://developers.google.com/speed/pagespeed/insights/.](https://developers.google.com/speed/pagespeed/insights/) Цель – 70 баллов и выше. 100 – бессмысленно!

На что обратить внимание:

- <sup>◼</sup> Включите gzip-сжатие должно решаться на уровне CMS сайта, все современные системы это уже умеют делать;
- <sup>◼</sup> Используйте кеш браузера обычно решается письмом в техподдержку хостинга;
- <sup>◼</sup> Оптимизируйте изображения если есть возможность уменьшить объем более чем на 30%, это надо делать. Сервис <https://tinypng.com/>

## Мобильная версия или адаптивная верстка

Сайты, адаптированные под работу на мобильных устройствах, ранжируются лучше при поиске с телефона. Инфа 146%! Проверка «мобильности» страниц:

- Google <https://search.google.com/test/mobile-friendly>
- Яндекс <https://webmaster.yandex.ru/site/tools/mobile-friendly/>

Рекомендуется делать адаптивную верстку, а не отдельную мобильную версию.

- Пример отдельной мобильной версии: <http://alaev.info/>
- Пример адаптивной верстки сайта: <http://alaev.co/>

*(чтобы увидеть мобильную версию или адаптив под экран мобильного, очевидно, надо зайти на сайт с телефона* ☺*).*

## Уникальность текстов

- <sup>◼</sup> Инструменты проверки:
	- text.ru и advego.ru (программа или онлайн сервис);
	- ❑ поиск предложений непосредственно в поисковиках.
- Оригинальность текстов <u>НЕ важна</u>: для карточек товара в интернет-магазинах, для агрегаторов, досок, каталогов и т.п.
- Оригинальность текстов важна: для контентных проектов, сайтов услуг.

## Ура! Чек-лист кончился

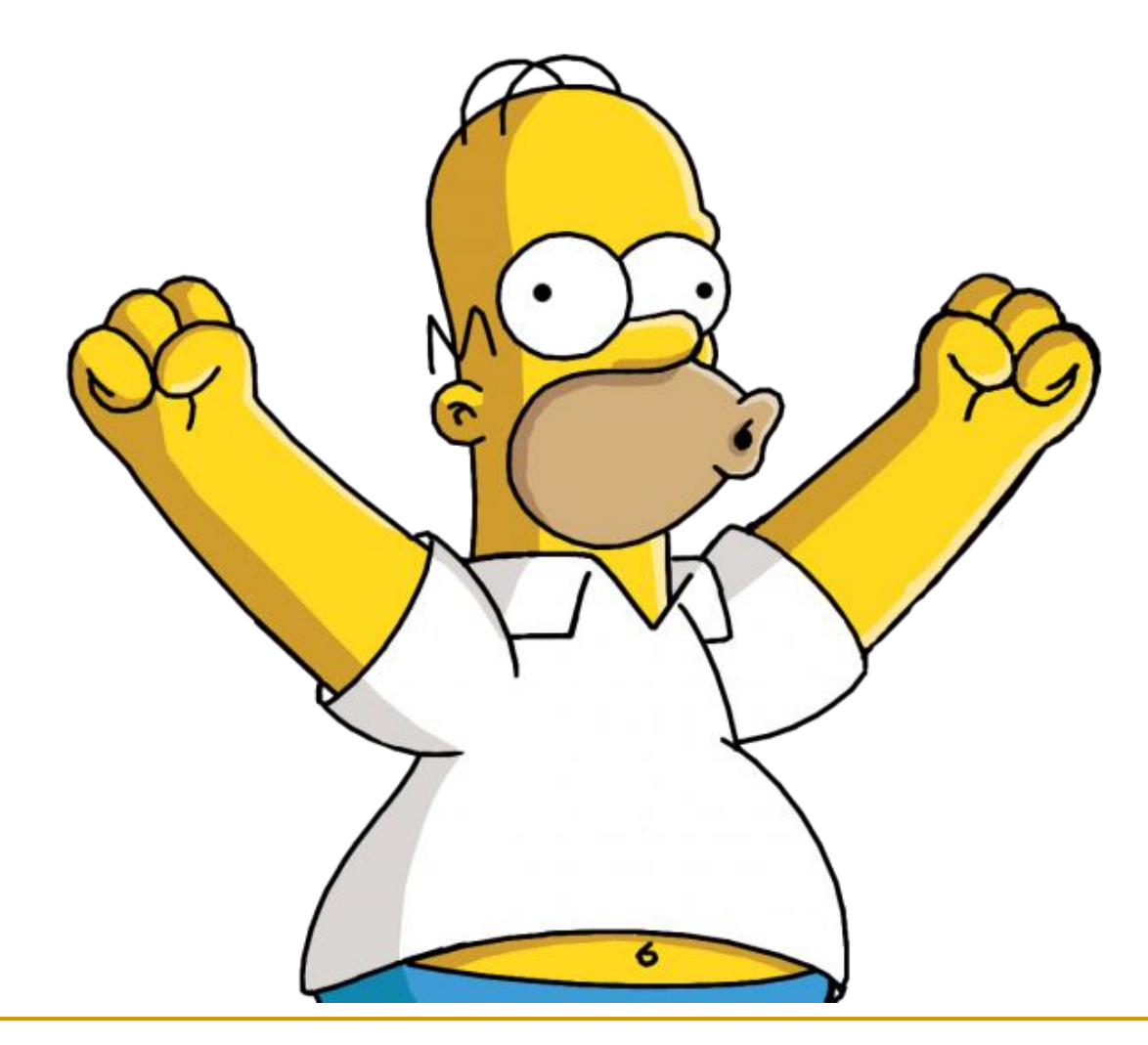

## Попробуйте сделать аудит ComparseR'ом

ComparseR – программа для сканирования сайта, поиска ошибок, проверки индексации и проведения предварительного и подробного аудита сайта.

Скачать демо-версию: <http://parser.alaev.info/demo/>

Аудит сайта на примере работы с ComparseR'ом: <http://alaev.info/blog/post/5784>

## Обратите внимание на сводку по ошибкам

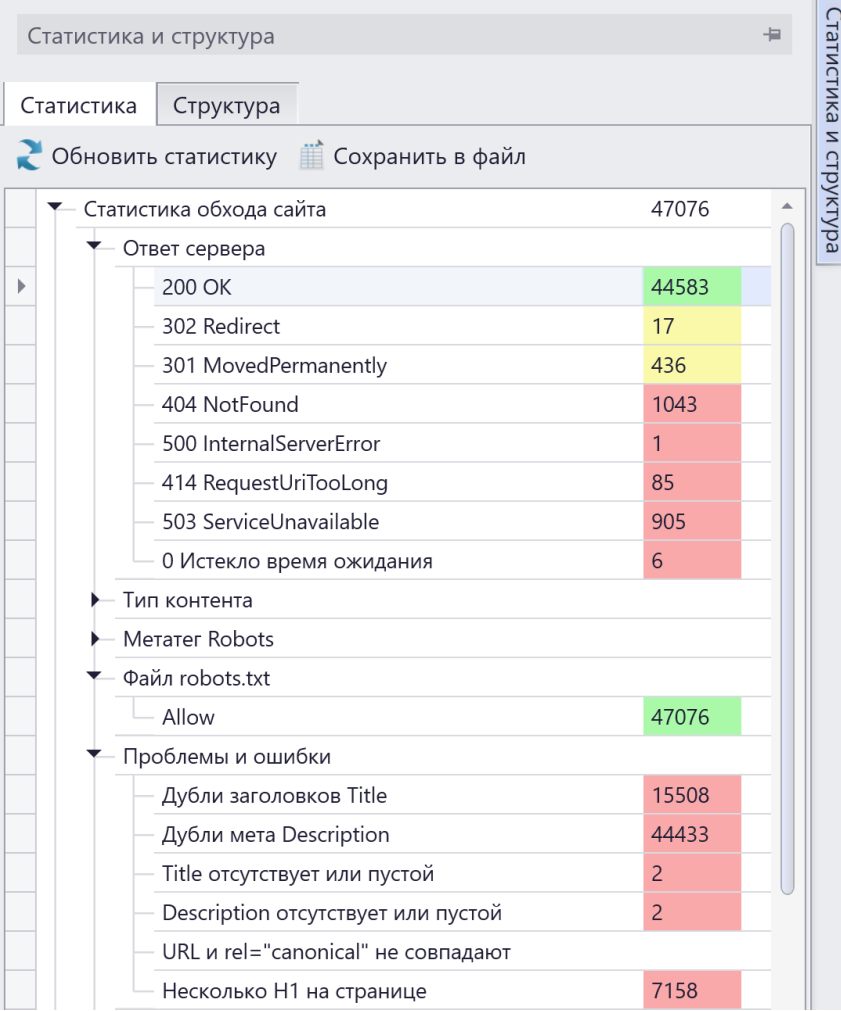

Веб-Студия «АлаичЪ и Ко», Краснодар, 2018 49

## Практическое задание №2

- Провести аудит сайта:
	- ❑ Оформить в .docx с иллюстрациями и пояснениями.
	- ❑ В процессе выполнения разрешается применять свои творческие наклонности, но не в ущерб качеству  $\odot$

## И самый главный вопрос

**О каком сайте речь в практических заданиях, ведь у меня нет сайта?**

Адрес сайта, на котором вы должны опробовать новые знания, вы найдете на специальной странице: <http://alaev.co/about/for-beginners>

## С вами был Александр Алаев

# Anauusbu Ko

[alexander@alaev.info](mailto:alexander@alaev.info)